## **[Definiowanie artykułu typu](https://pomoc.comarch.pl/altum/20240/documentation/definiowanie-artykulu-typu-bon/) [bon](https://pomoc.comarch.pl/altum/20240/documentation/definiowanie-artykulu-typu-bon/)**

Aby móc wykorzystywać bon, po [dodaniu go do systemu,](https://pomoc.comarch.pl/altum/documentation/elementy-podstawowe/bony/dodawanie-bonow-do-systemu/) należy utworzyć artykuł typu *Bon*. Operacja jest analogiczna do operacji dodawania zwykłego [artykułu](https://pomoc.comarch.pl/altum/documentation/elementy-podstawowe/artykuly/definiowanie-artykulu/) do systemu.

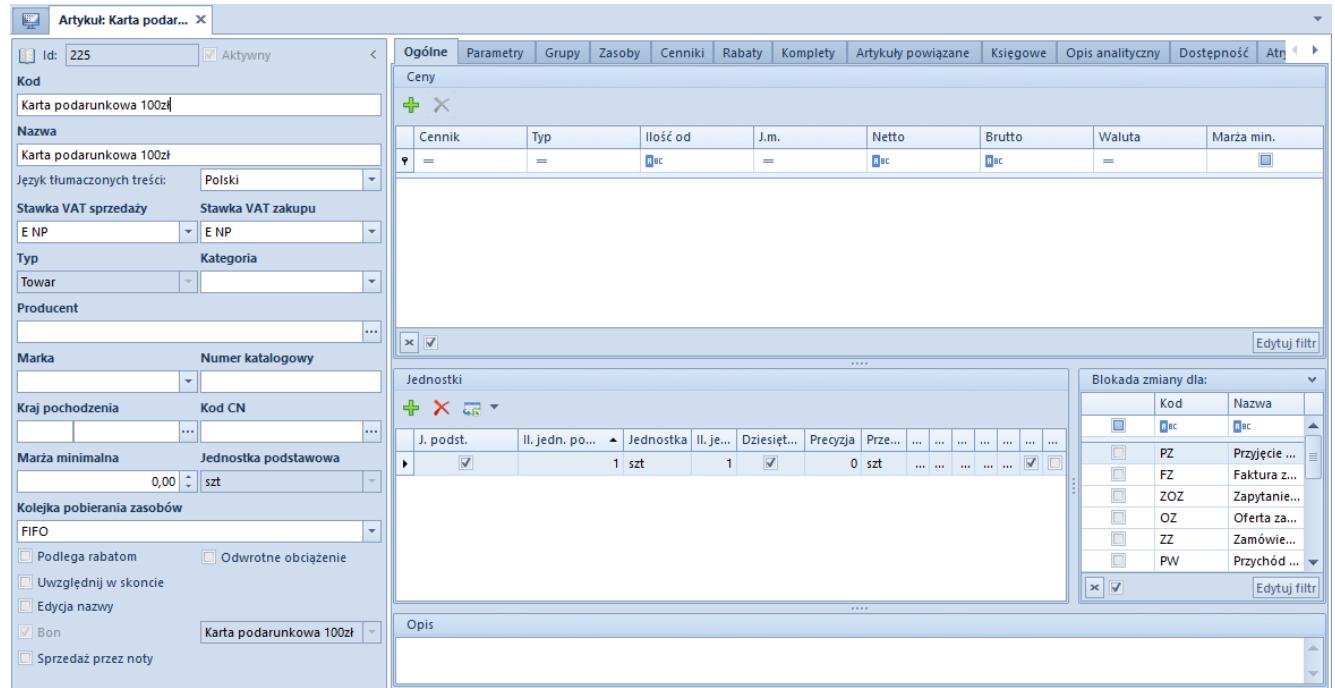

## Formularz artykułu typu Bon

Aby zdefiniować artykuł jako bon, należy

- Wybrać typ artykułu: *Towar*
- Zaznaczyć parametr *Bon.* Zaznaczenie parametru spowoduje pojawienie się listy rozwijanej, z której należy wybrać zdefiniowany wcześniej [rodzaj bonu](https://pomoc.comarch.pl/altum/documentation/elementy-podstawowe/bony/definiowanie-rodzajow-bonow/). Ponadto wyświetli się również parametr *Sprzedaż przez noty,* który decyduje o tym, czy dany bon może być [sprzedawany](https://pomoc.comarch.pl/altum/documentation/elementy-podstawowe/bony/sprzedaz-artykulow-typu-bon/) za pomocą *Not debetowych.*

## Uwaga

*Po zdefiniowaniu rodzaju bonu można wykorzystać go tylko raz przy dodawaniu artykułu typu bon do systemu.* Na zakładce *Parametry* automatycznie dodawana jest cecha *Numer* *bonu,* uzupełniana na podstawie numeru znajdującego się na formularzu bonu.

Po odpowiednim wypełnieniu pól i zapisaniu artykułu użytkownik będzie miał możliwość przyjęcia na stan bonów przy pomocy dokumentu [Przyjęcie zewnętrzne.](https://pomoc.comarch.pl/altum/documentation/handel-i-magazyn/dokumenty-magazynowe/dokumenty/przyjecie-zewnetrzne/)